# **Assignment for Laboratory 12 Processes** *Computer Science 240*

# **Explore Processes in a Running System**

In the terminal, enter the commands shown at the command line.

Run the top command to visualize the currently executing processes and the resources they consume:

\$ **top**

Examine the output. which looks something like this.

```
[top - 09:34:46 up 37 days, 11:10, 2 users, load average: 0.07, 0.07, 0.10
Tasks: 689 total, 1 running, 653 sleeping, 21 stopped, 4 zombie
NCpu(s): 0.2 us, 0.2 sy, 0.0 ni, 99.5 id, 0.0 wa, 0.0 hi, 0.0 si, 0.0 st
KiB Mem : 32776712 total, 6050204 free, 3687128 used, 24039380 buff/cache
KiB Swap: 2097148 total, 416980 free, 1680168 used. 27583024 avail Mem
PID USER PRINT VIRT RES SHRIS NOPU MMEM TIME+ COMMAND
12629 welp384+ 28 8 466896 27524 6544 S 2.8 8.1 8:17.82 python
13709 jherbst 20 0 162668 2876 1592 R 1.6 0.0 0:01.59 top
           20 0 203112 5076 2464 S 0.3 0.0 61:27.07 systemd
   1 root
 1342 ak184 28 8 1878588 4944 8 S 8.3 8.8 1:18.54 cpptools-s+
1472 root 20 0 0 0 0 0 3:01.11 nfsd<br>1887 vq1 20 0 1878516 100 0 5 0.3 0.0 1:49.63 cpptools-s+
10578 vql 20 0 2489316 224 0 S 0.3 0.0 9:42.67 cpptools
18783 ak184 28 8 2423788 868 64 S 8.3 8.8 4:87.63 cpptools
11145 month
             ه ه هه
                                   0<sup>o</sup> 0<sup>o</sup> 0<sup>o</sup> 0<sup>o</sup>0-00-00 beacher-filts
```
This is all the processes running on the server, with the status of each being updated periodically.

Notice that many different users are active, and also notice that your own process, running **top**, is shown.

Read the **Tasks:** line at the beginning of the output, interpreting "Tasks" as "processes".

1.How many processes are running? Sleeping? Stopped? Zombie?

Read the **%CPU(s)**: line, which shows the percentage of the time that the CPU is spending executing user and operating system kernel code, vs. being idle (and a few other categories we will ignore). These levels probably fluctuate at each sample that *top* displays.

Also displayed are a list of processes ranked by the percentage of CPU time they have used in the most recent time window.

2. Which processes are using the most CPU time? About how much?

Enter <CtrL> C to terminate the **top** command.

Run the **ps** command:

\$ **ps**

By default, it lists only the processes run under your current login session. (Each terminal window you open actually creates a new login session and runs a shell in it.)

You should see something like this:

*23314 pts/1 00:00:00 bash 30086 pts/1 00:00:00 ps*

Run **ps ux** to see the list of all processes belonging to you:

#### \$ **ps ux**

3.How many have used at least 1 second of CPU time? (see the TIME column, in minutes:seconds form)

Run **ps aux** to see the list of all processes run by all users on this machine:

#### \$ **ps aux**

List the contents of the /proc filesystem:

#### \$ **ls /proc**

NOTE: The /proc filesystem is provided by the Linux kernel as an interface to inspect information about process scheduling, individual processes, and other operating system status information

You will see something like this, which is a list of subdirectories:

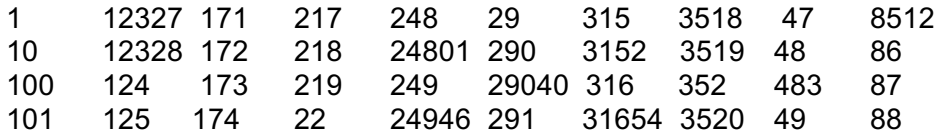

The /proc filesystem has a subdirectory with information about each living process. Each directory is named with the associated PID (Proccess ID) of a process that is currently running. Examine the interrupts file:

## \$ **cat /proc/interrupts**

A column is listed for each of the CPUs in the server.

4. How many CPUS's are there?

5.How many interrupts have occurred for scheduling (context-switching)? How many for system calls (traps, labelled "Function Call")?

Find the PID (Process ID) of *python* by using *top*:

### \$ **top**

and finding *python* and its listed PID (there may be more than one occurrence, just choose the first one)..

Change into that directory (for example, if the PID of *python* is xxxx):

\$ **cd /proc/xxxx** (you must replace the **xxxx** with the PID for a python process)

Inspect its status information by showing the contents of the *status* file:

## \$ **cat status**

6. How many context switches has *python* experienced? (Look for voluntary and nonvoluntary ctxt switches**)**

7. How many child processes has *python* created? (See the "task" subdirectory or run the pstree -p command to see the hierarchy of process ancestry.)